# <span id="page-0-0"></span>**Read This First**

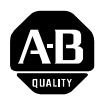

**[AB Spares](https://industrialautomation.co/product-category/allen-bradley/page/667/)**

## Read This First

Use this document to record ProcessLogix ™ system information, then save for future use.

### **Important System Information**

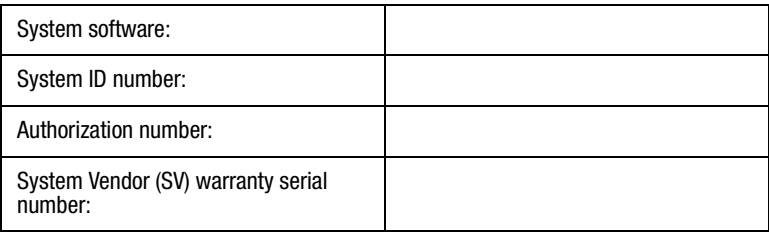

#### **Where Can I Find This Information?**

You can also find this information in the following places:

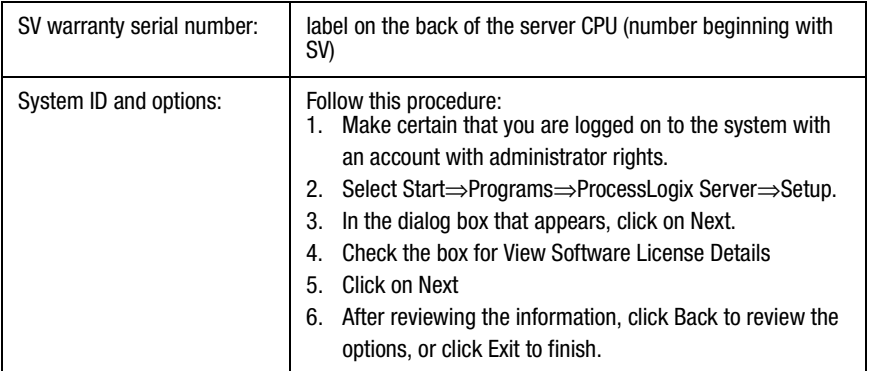

#### **Adding Options to Your ProcessLogix System**

Your system configuration is originally shipped as a 20-point base server that is inactive. As supplied, your system is not ready for your use.

You should have received your system ID and authorization number with your order. If not, you must call (440) 646-4400 or fax (440) 646-4399 for a new authorization number to enable your purchased options. Be prepared to supply your system ID number and SV number.

To enable ProcessLogix for use, you need to enter your authorization number according to the instructions below.

- **1.** Select Start <sup>⇒</sup>Programs <sup>⇒</sup>ProcessLogix Server <sup>⇒</sup>Start-Stop ProcessLogix Server. Click on Stop and then click on Yes.
- **2.** To access the existing authorization number, follow steps 1 through 3 in the table on page [1.](#page-0-0)
- **3.** Check the Change Software License box.
- **4.** Click on Next.
- **5.** Enter the system number and the new authorization number.
- **6.** Click on Next.
- **7.** Ensure that the default software installation directory is c:\honeywell\tps50. Click on Next.
- **8.** Click on Next.
- **9.** Click on Finish.
- **10.**If the new authorization number is required for a change in database size, a dialog box will ask if you wish to rebuild the database. Click on Yes. Allow a few minutes for this step to complete.
- **11.**Click on Finish.

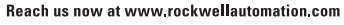

Wherever you need us, Rockwell Automation brings together leading brands in industrial automation including Allen-Bradley controls, Reliance Electric power transmission products. Dodge mechanical power transmission components, and Rockwell Software. Rockwell Automation's unique, flexible approach to helping customers achieve a competitive advantage is supported by thousands of authorized partners, distributors and system integrators around the world.

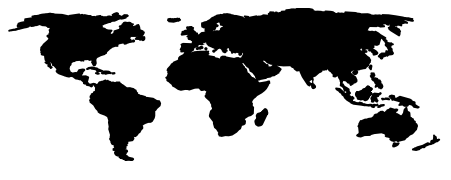

Americas Headquarters, 1201 South Second Street, Milwaukee, WI 53204, USA, Tel: (1) 414 382-2000, Fax: (1) 414 382-4444 **European Headquarters SA/NV**, avenue Hermann Debroux, 46, 1160 Brussels, Belgium, Tel. (22) 2 683 06.00, Fax: (32) 2 663 06.40<br>**Asia Pacific Headquarters, SA/NV**, avenue Hermann Debroux, 46, 1160 Brussels, Belgium, Tel. (

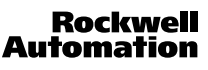

Publication 1757-5.2 - April 1999 **PUBLICATION** PN 955138-25 Supersedes Publication 1757-5.2 - Oct 1998 © (1999) Rockwell International Corporation. Printed in the U.S.A.